InstallSafe Активированная полная версия Скачать [Latest]

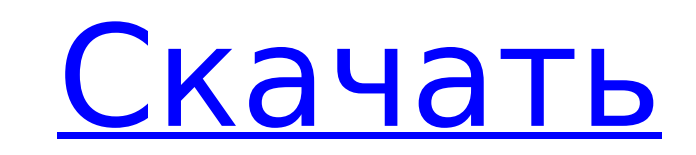

**InstallSafe Free Download For Windows (Updated 2022)**

Небезопасные или надоедливые расширения браузера могут мешать работе в Интернете. InstallSafe здесь, чтобы избавиться от них. Политика конфиденциальности InstallSafe: Политика конфиденциальности InstallSafeВлияние эстрадиола и кортикостерона на индуцированные окситоцином изменения активности Na+, K+-АТФазы головного мозга. У самок крыс изучали влияние овариэктомии и заместительной терапии эстрогенами на активность Na+, K+-АТФазы мозга и на индуцированные окситоцином изменения активности Na+, K+-АТФазы мозга. Через две недели после овариэктомии (О) или после овариэктомии в сочетании с заместительной гормональной терапией (ЗГ) крысам вводили 100 мкг эстрогена или носитель. Отдельной группе самок O или OE вводили 800 МЕ окситоцина или носителя. В контрольной группе (С) крысам удаляли яичники и вводили носитель. Через 2 ч после введения гормонов и окситоцина крыс декапитировали, готовили гомогенаты головного мозга и измеряли активность Na+, K+-АТФазы. Активность Na+, K+-АТФазы была значительно снижена как в группе О, так и в группе ОЕ по сравнению с группой К. Яичниковые стероиды необходимы для поддержания повышенной активности Na+, K+-АТФазы, которая обычно вызывается окситоцином. Эти результаты свидетельствуют о том, что эффект стероидов яичников на индуцированные окситоцином изменения активности Na+, K+-АТФазы головного мозга опосредован через механизм, который, по-видимому, включает рецепторы стероидных гормонов. ) замена колена. Данные по первому случаю полной искусственной конечности CX-1, новой системы замены коленного сустава, произведенной BIOAC, были собраны с использованием протеза коленного сустава с инструментами CX-1/CX-2. Инструментальные данные были собраны для сравнения CX-1/CX-2 с системами имплантатов Agility Total Knee System (ATK) и Sabre (Wimmer), а также для оценки потенциального использования системы замены коленного сустава со сферическим подшипником при отсутствии инструментов. .Были оценены данные из первых пяти случаев CX-1, и средняя механика колена из всех пяти случаев использовалась для характеристики механики колена CX-1. Оценивалась следующая кинематика: (1) стандартная походка in vitro

## **InstallSafe Crack+**

► Бесплатно  $\Box$  У Управление расширениями Chrome, Firefox и Internet Explorer.  $\Box$  Добавление, удаление, отключение расширений и плагинов.  $\Box$ Выделение небезопасных/мошеннических расширений. □ Отслеживание веб-сайтов в браузере. □ Очистка браузера от вредоносных программ и нежелательных расширений. ► Отслеживайте 100 % того, что вы устанавливаете. П Управляйте своим профилем пользователя и добавляйте/удаляйте расширения для своих ПК. □ Автоматически запускается при включении компьютера. □ Бесплатные обновления бесплатно. ➤ Комплексное управление надстройками. Создавайте новые профили для управления несколькими профилями для одного компьютера. ✅ Полная поддержка Chrome, Internet Explorer и Firefox. [] Автоматическое обновление для всех расширений. [] Кроссплатформенная поддержка. > Комплексное сканирование на вирусы. Обеспечьте наилучшую защиту вашего ПК от вирусов. □ Межплатформенное сканирование. □ Сканирование внутренней и внешней памяти. □ Автоматические обновления. □ Функции для очистки вредоносных, мошеннических и подозрительных дополнений. . ► Функция «Управление приложениями» бесплатна! | Кроссплатформенная конфигурация. | Автозапуск расширения. □ Позволяет получать другие приложения, такие как Spotify. ▶ Параметры командной строки для опытных пользователей. □ Автоматические обновления для каждого расширения. □ Вы когда-нибудь жаловались на расширение Java или Flash? Это ваш шанс решить эту проблему! □ Создайте новые профили для обработки нескольких профилей. □ Сканируйте внутренние и внешние диски. □ Сканируйте целые сетевые диски. ► Веб-защита Много спама. Небольшой взлом браузера. ► Варианты языка с цензурой Это нормально для ваших глаз. В Это нормально для вашего носа. ► Управление приложениями [] Управляйте своим профилем пользователя и добавляйте/удаляйте расширения для своих ПК. <sub>□</sub> Автоматически запускается при включении компьютера. > Функция «Управление приложениями» бесплатна. □ Управляйте своими приложениями, файлами и т. д. □ Управляйте разрешениями приложений. □ Создавайте новые профили для управления несколькими профилями для одного компьютера. ► Простота в использовании∏ Прост в использовании даже для новичка.∏ Я профессионал. ► Бесплатные обновления∏ Бесплатные обновления бесплатно. ► Совместимость с Chrome, Internet Explorer и Firefox.∏ Сочетания клавиш для большинства функций. ПВозможность 1709е42с4с

## **InstallSafe Download For PC**

Тихий мониторинг нестабильных расширений браузера. Автоматическое обнаружение и удаление небезопасных расширений браузера. Что нового в этой версии: - Исправлено: 1. Автообновление отключено, если пользователь работает в 32-битной системе. 2. Совместимость с Windows 8.1. Что нового в этой версии: - Добавлено: 1. Разрешения пользователей теперь скрыты. 2. Возможность всегда отображать главное окно. 3. Возможность принудительной перезагрузки на устройстве. - Улучшена стабильность и функциональность. Скачать InstallSafe Установка новых расширений для браузера и управление ими отнимает много времени, и InstallSafe намерен упростить эту задачу. Удобный интерфейс и возможность отслеживать и отключать нежелательные расширения делают его удобным инструментом. Инструмент устанавливается без ошибок в системах Windows и отслеживает текущие настройки домашней страницы. Рисунок 1. Описание InstallSafe на главном экране Когда вы запускаете InstallSafe, он немедленно сканирует ваш компьютер на наличие ненужных или нежелательных расширений браузера. Во время сканирования в правом верхнем углу появляется красный кружок. Это позволяет в любое время проверить результаты и ход сканирования (см. рис. 1). Вам не нужно нажимать «ОК», чтобы принять результаты, и вы можете удалить сразу несколько расширений. Если вы отмените поиск, все действия будут отменены. После завершения сканирования InstallSafe загружает окно, показывающее общее количество расширений, найденных на вашем компьютере. Он определяет общее количество заблокированных, потенциально нежелательных и установленных расширений браузера, выделяя их цветом. Это поможет вам определить, нужно ли вам действовать (см. рис. 2). Наконец, инструмент показывает настройки браузера для каждого браузера. Как видно на рисунке 3, он отображает текущую домашнюю страницу для каждого браузера. Это удобный инструмент для управления настройками браузера, который может даже помочь вам открыть для себя новые расширения. Монтаж Не все расширения браузера безопасны и полезны. Будьте осторожны при установке новых.Установка любого расширения с неизвестного веб-сайта или с веб-сайта, который выглядит сомнительным, может нанести вред. Кроме того, расширения, которые отслеживают вашу активность в браузере, например те, которые используются для поиска в вашей истории, могут иметь сомнительную пользу. Лучшей рекомендацией для подражания является установка с официальных сайтов нужных вам расширений. Когда InstallSafe завершит сканирование, откроется главное окно (см. рис. 1). Отобразится список установленных расширений, и вам будет предложено принять или отклонить их. Чтобы удалить один, просто нажмите

## **What's New In?**

Управляйте своим браузером, чтобы убедиться, что плагины, которые вы выбираете, безопасны, и что вам безопасно просматривать вебстраницы. Он проанализирует браузер и просканирует каждый установленный плагин, чтобы предоставить рекомендации, чтобы вы не устанавливали ничего, что вам не нужно. 1 из 3 человек использует расширения в своем браузере. Это означает, что многие данные плагинов сохраняются и распространяются через Интернет. Установка плагина может позволить вредоносному ПО собирать личную информацию. Чтобы избавиться от риска, рекомендуется удалить подключаемый модуль браузера после того, как вы использовали его в течение определенного периода времени. Часто существующие расширения не отображают дату и время последнего использования, из-за чего невозможно оценить правильное время удаления. Тем не менее, если вы хотите удалить плагины в браузере, необходимо иметь надежный инструмент. К счастью, мы можем положиться на менеджер плагинов, такой как OneTab. Установка и удаление плагинов Инструмент предлагается в виде расширения для браузера, его можно бесплатно загрузить и установить непосредственно через браузер. Прежде чем приступить к его использованию, вам следует ознакомиться с описанием приложения и политикой конфиденциальности. Если вы просто хотите узнать, какие плагины в настоящее время установлены в вашем браузере, используйте менеджер плагинов. Когда вы закончите, он проинформирует вас о текущих расширениях, их описании, дате и времени последнего использования и о том, какие расширения «разрешены» или нет. Кроме того, панель настроек предлагает вам возможность автоматического перезапуска браузера, и вы можете проверить, когда расширение будет удалено. Рекомендации Когда вы обнаружите, что плагин для браузера установлен и не использовался в течение достаточно долгого времени, вы должны проверить менеджер плагинов и изменить настройки расширения. Как удалить плагины браузера Если вы обнаружили, что в прошлом использовались плагины определенного расширения, и хотите их удалить, на панели настроек есть опция «удалить расширение». В тот момент, когда вы нажмете кнопку, все плагины будут удалены при следующем перезапуске. Рекомендуется воспользоваться этим методом и удалить расширение, если вы не использовали его в течение определенного времени, особенно если вы используете его в течение длительного времени. Таким образом, вы не будете получать слишком много предупреждений и сможете выбрать подходящее время, чтобы окончательно удалить расширение из своего браузера. Менеджер браузера Если вас раздражает удаление ваших расширений вручную, вы можете положиться на старый инструмент, но вы должны быть внимательны. Менеджер браузера

## **System Requirements:**

NVIDIA: Windows 7 SP1 и выше, Mac OS X 10.9 и выше или Linux (KDE) 4.10 и выше Windows 7 SP1 и выше, Mac OS X 10.9 и выше или Linux (KDE) 4.10 и выше AMD: Windows 7 SP1 и выше, Mac OS X 10.9 и выше или Linux (KDE) 4.10 и выше Минимальные требования: Операционная система: Windows 7 SP1 или более поздняя версия, Mac OS X 10.9 или более поздняя версия или Linux (